## **Standardwerte für Felder vorgeben**

Viele Felder enthalten häufig die gleichen Informationen - in einer Kundentabelle zum Beispiel das Land oder die Region. Anstatt diese Daten stets aufs Neue einzugeben, wäre es deutlich effizienter, sie so zu hinterlegen, dass der Benutzer sie schnell übernehmen kann.

In Access 2013 öffnen Sie die betreffende Tabelle in der Datenblattansicht und wählen das entsprechende Feld aus. Klicken Sie als Nächstes unter *Tabellentools* auf dem Tab *Felder* auf *Standardwert*. Der Ausdrucks-Generator startet, und Sie können Ihre Vorgabe eintragen, zum Beispiel als Angabe für einen Firmenstandort *="Deutschland"*.

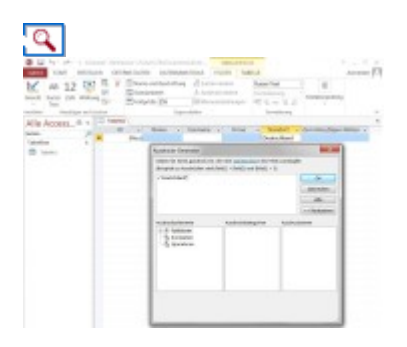

**Vorbelegung:** Mit dem Ausdrucks-Generator lassen sich in Access für Felder Standardwerte festlegen, die der Benutzer einfach übernehmen kann.

Verwenden Sie eine frühere Version als Access 2013, rufen Sie die Tabelle in der Entwurfsansicht auf. Nun klicken Sie in den Eigenschaften auf der Registerkarte *Allgemein* in die Zeile *Standardwert* und dann auf die am Zeilenende angezeigte Schaltfläche mit den drei Punkten. Dadurch rufen Sie den Ausdrucks-Generator auf, und Sie können wie oben beschrieben fortfahren.

Die Vorgaben für die Felder sind nur ein Vorschlag, den der Anwender mit der Tab-Taste einfach übernehmen oder mit eigenen Daten überschreiben kann.

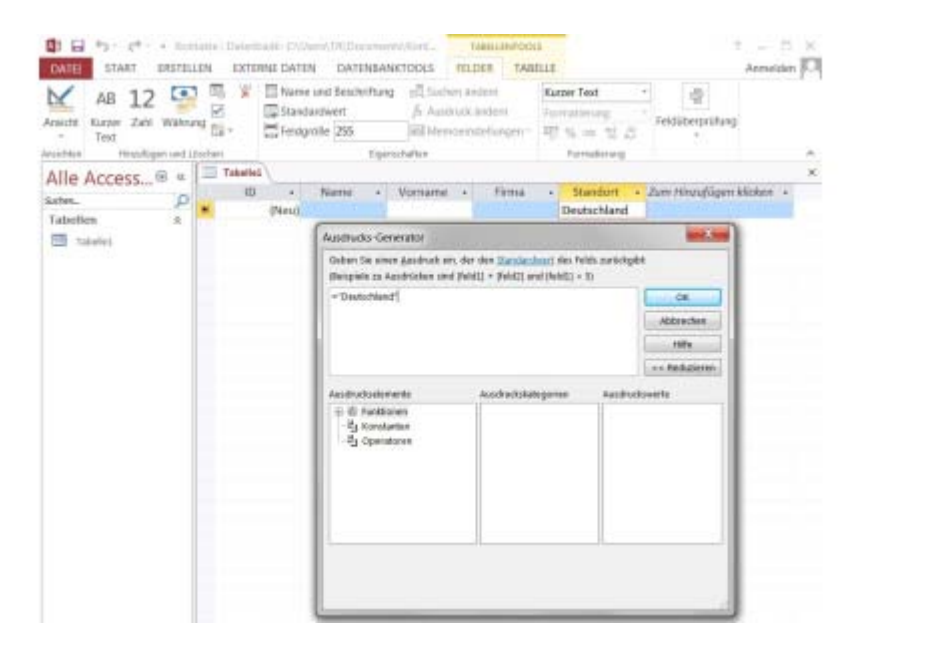

Access - Standardwerte für Felder vorgeben

Vorbelegung: Mit dem Ausdrucks-Generator lassen sich in Access für Felder Standardwerte festlegen, die der Benutzer einfach übernehmen kann.

 $\lambda$